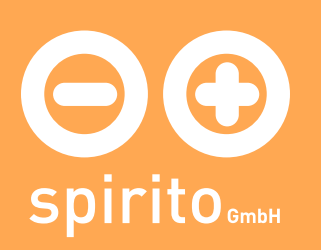

## spirito / Thema / Einfach PDF erstellen

## Einfach PDF erstellen

In unserer täglichen Arbeit werden wir häufig von unseren Kunden gefragt, wie unter Windows z.B. aus Microsoft Word Dokumenten PDF erstellt werden können, ohne das kostspielige Produkt Acrobat von Adobe kaufen zu müssen. Wir empfehlen dazu das kostenfrei Programm FreePDF XP von Stefan Heinz. Es stellt einen virtuellen Drucker zur Verfügung, so dass die PDF Erstellung aus beliebigen Programmen so einfach ist wie das Drucken.

Leider ist die Installationsanleitung auf der Website von FreePDF XP für nicht technisch versierte Personen schwer verständlich, daher fassen wir die Schritte hier nochmal kurz zusammen:

- 1. Besuchen Sie die Website von FreePDF XP und wechseln auf die Seite "Download".
- 2. Laden Sie unter Punkt 1 das Programm "GhostScript", das benötigt wird um aus Druckdaten eine PDF zu erstellen
- 3. Gehen Sie unter Punkt 2 auf "Download" und wählen Sie auf der Folgeseite in der mittlersten Spalte den obersten Eintrag
- 4. Installieren Sie das Programm "GhosScript"
- 5. Installieren Sie das Programm "FreePDF XP"
- 6. Gehen Sie nun z.B. in Word auf drucken und wählenden Drucker "FreePDF"

Falls Sie an einem Apple Rechner arbeiten finden Sie ebenfalls im Druckdialog die Option ein PDF zu erstellen, ohne zusätzliche Software installieren zu müssen.